УДК 004.91

## **СОЗДАНИЕ ПРОГРАММЫ ДЛЯ ЭВМ С ЦЕЛЬЮ АВТОМАТИЗАЦИИ ДЕЙСТВИЙ ПО ПОИСКУ И ВЫГРУЗКЕ РЕЗУЛЬТАТОВ ИНТЕЛЛЕКТУАЛЬНОЙ ДЕЯТЕЛЬНОСТИ**

## **© Марченко Е.А., Новикова Ю.Д.**

*Самарский национальный исследовательский университет имени академика С.П. Королева, г. Самара, Российская Федерация*

## e-mail: KatyushenkaMarchenko@mail.ru

**Обоснование.** Количество зарегистрированных результатов интеллектуальной деятельности (РИД) является важным показателем для высших образовательных организаций как в РФ, так и в мире. Это связано с тем, что РИД является одним из первых шагов в создании новых продуктов и услуг. Сбор и анализ данных о зарегистрированных РИДах являются важными задачами для университетов по нескольким причинам: предоставления отчетных данных в учредительные органы государственной власти, анализа патентного ландшафта в исследуемых областях. В РФ можно осуществить поиск патентных документов через официальный сайт Федерального института промышленной собственности (ФИПС) [1]. В связи с обширным перечнем возможностей сайта ФИПС, выполнение типовых операций требует множества переходов, что приводит к увеличению в целом времени работы с поисковой системой с учетом нестабильной работы интернета.

**Цель** – сократить временные затраты на выполнение типовых действий оператора ПК с поисковой системой ФИПС посредством создания программы для ЭВМ.

**Методы**. Для работы с книгами программного пакета MS Excel импортировались библиотеки Openpyxl и Pathlib [2; 3]. Для работы с браузером и сайтом использовались библиотеки Selenium и Json [3; 4]. Программа использует для работы браузер Google Chrome. Графический интерфейс разрабатывался с помощью Tkinter [5].

Алгоритм работы программы включает в себя следующие этапы:

1. Запуск приложения и начало работы с интерфейсом.

2. Ввод пользователем названия файла с расширением .xlsx или .txt (если он находится в одной директории с проектом), либо пути файла. Далее предлагается заполнить название листа книги Excel и диапазон ячеек с массивом данных, необходимых для поиска (номерами). Последним параметром является путь директории, необходимой для выгрузки (см. рис.).

3. На заключительном этапе программа по указанным выше параметрам осуществляет взаимодействие с сайтом федерального института промышленной собственности, в результате чего происходят переформатирование требуемых htmlстраниц в формате .pdf и выгрузка их в определенную директорию.

В случае введения пользователем некорректных данных программа информирует его об этом и не завершает работу.

**Результаты**. Была создана программа для ЭВМ, позволяющая сохранять в пользовательскую директорию массивы документов, подтверждающих регистрацию результатов интеллектуальной деятельности, используя браузер Google Chrome. Программа умеет взаимодействовать с файлами с расширениями .txt и .xlsx. Имеет

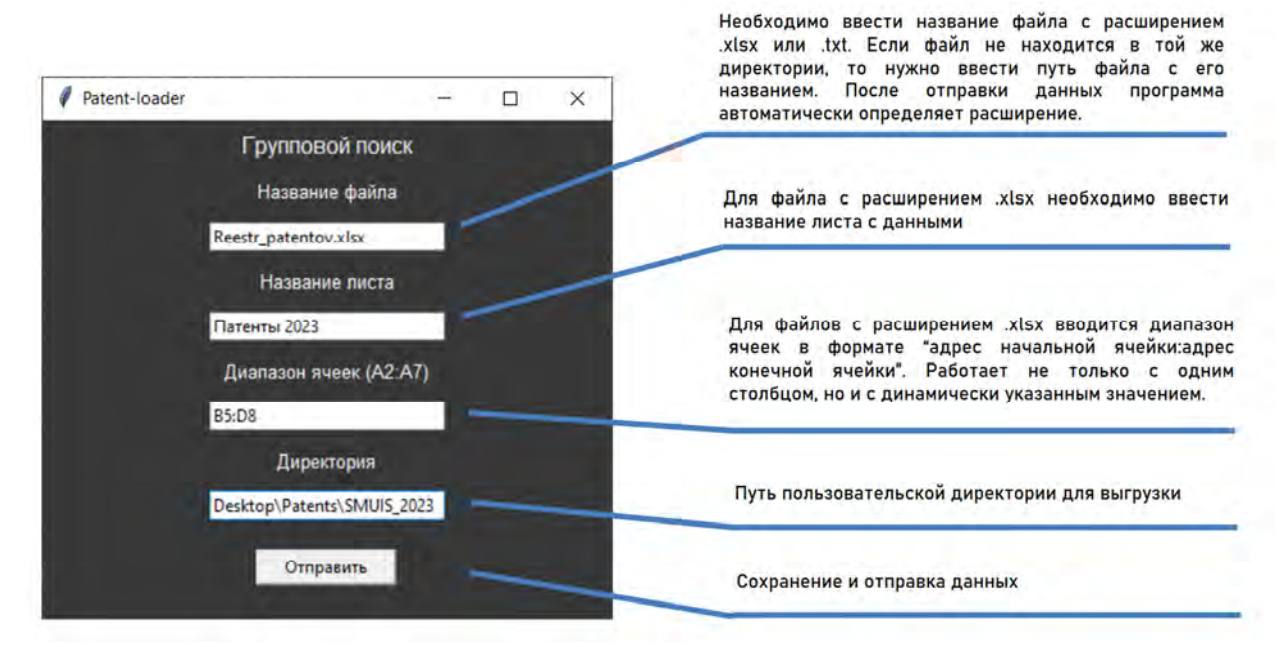

удобный графический интерфейс с минимизированным количеством запрашиваемых данных.

*Рисунок – Графический интерфейс программы*

**Выводы.** Применение разработанной программы значительно сокращает время, необходимое для выгрузки одного документа, подтверждающего регистрацию РИД. Количество необходимых действий уменьшилось с 7 «кликов» для каждого документа до 4 для всего массива. Более того, программа позволяет выгружать не только один документ, но и любое количество, которое задается динамически.

В будущем планируется расширить функциональность программы, добавив возможность создания файла с расширением .xlsx, содержащего дополнительные сведения и статистику публикаций.

## **Библиографический список**

1. Федеральный институт промышленной собственности. URL: https://www1.fips.ru (дата обращения: 31.05.2023).

2. Документация библиотеки Openpyxl для Python. URL: https://openpyxl. readthedocs.io/en/stable (дата обращения: 31.05.2023).

3. Python 3.11.2. URL: https://docs.python.org/3 (дата обращения: 31.05.2023).

4. Документация библиотеки Selenium для Python. URL: https://seleniumpython.readthedocs.io/api.html (дата обращения: 31.05.2023).

5. Документация библиотеки Tkinter для Python. URL: https://docs.python.org/ 3/library/tkinter.html (дата обращения: 31.05.2023).